## **HI Depression Overview -** last updated Friday, 27 March 2009

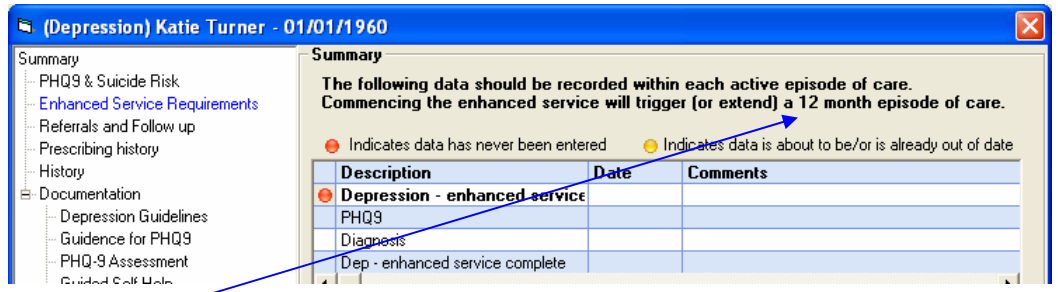

This service differs slightly from others in that this one is entirely based on episodes of care. An episode is commenced by recording the 'Enhanced Service commenced" read code, and doing this will activate a 12 month episode of care.

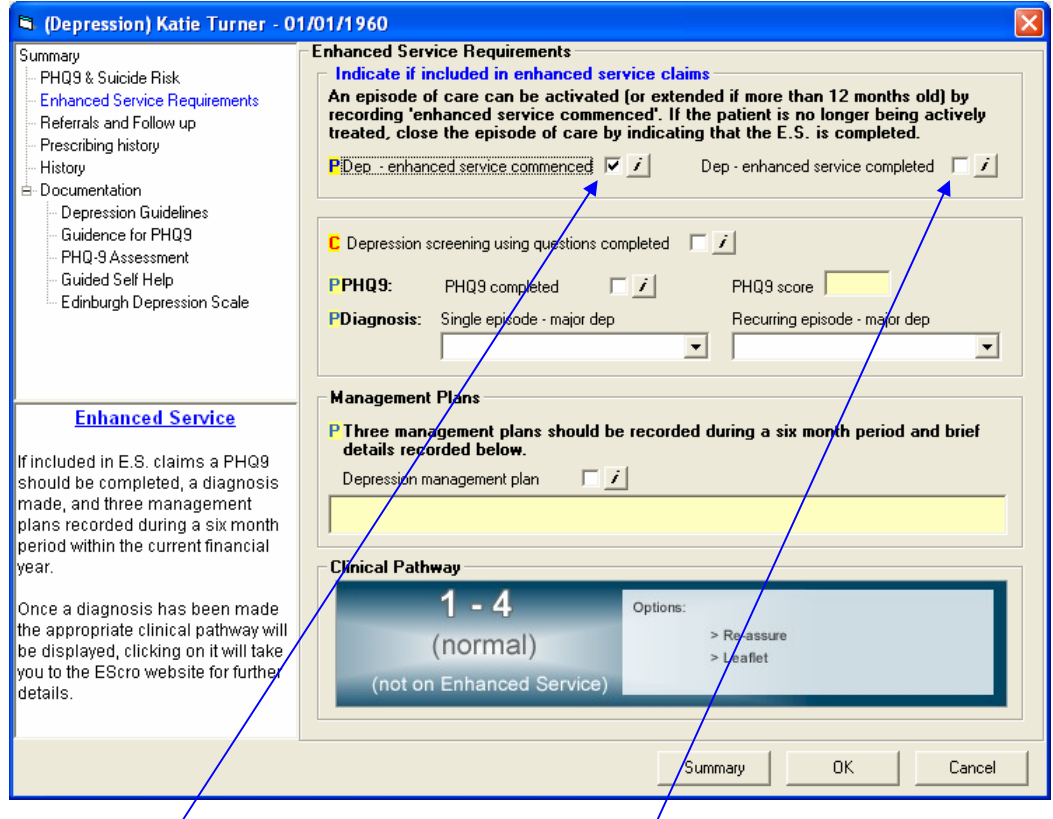

If this episode needs to be extended then it will be necessary to re-record the 'Enhanced Service commenced" read code, and once the patient is no longer being actively treated, the episode of care should be closed by indicating that the Enhanced Service has been completed.

Ticking the 'Enhanced Service commenced" tick box, will record the trigger read code and also commence the 12 month episode of care.

During each episode of care, the patient will also require to have: a **PHQ9**, a diagnosis and 3 Management Plans during a 6 month period within the current episode.

## **PHQ9**

Although the PHQ9 is required on the same day, or since commencement of the Enhanced Service it's the first item on the tree, because the PHQ9 is often used as an aid to determine whether to start the Enhance Service, or to help determine which diagnosis would be appropriate.

On the form, there's 9 questions, - and a total score is given at the bottom after completion. If you make a mistake or wish to start again then you can click on the reset button.

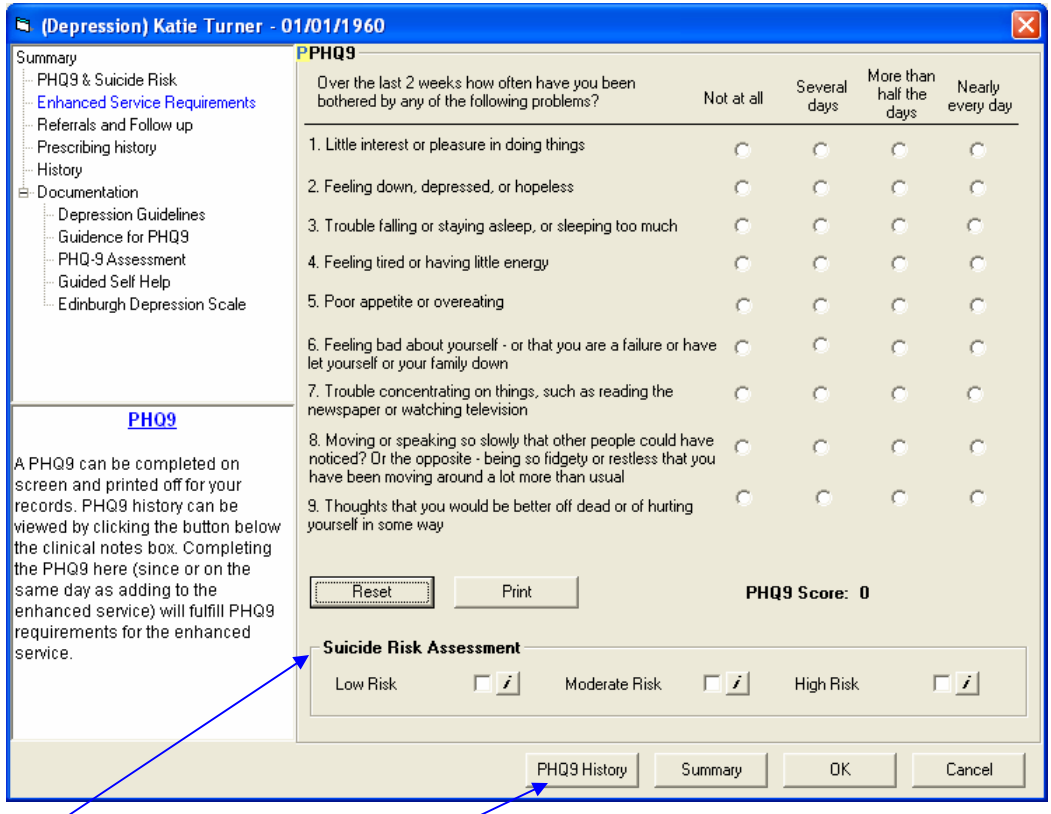

At the bottom of the form is a suicide risk assessment which is NOT required for payment, - indicated by the absence of a blue 'P' on a yellow background beside it, and we can record a low, moderate or high risk here.

After completion, a hard copy can be printed for your records if required.

There's also a button at the bottom of the screen 'PHQ9 history' - and clicking on this, will display a history of all PHQ9's which have been completed using the electronic form. Recording the answers on the form will automatically tick the PHQ9 completed box and record the score in the text box on the Enhanced Service requirements screen.

## **Diagnosis**

The Clinical Pathway at the bottom of the screen is set to 'normal' if a diagnosis has not been made.

So if a diagnosis of a single episode of moderate depression is recorded the Clinical Pathway changes to 'moderate' indicating that a score of between 10 and 19 has been recorded, and there's also a few suggested options of the Clinical Pathway we may want to take with this patient.

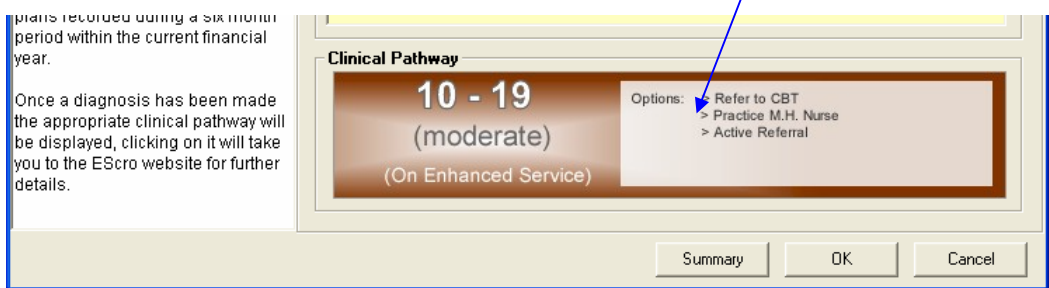

# **Management Plans**

The

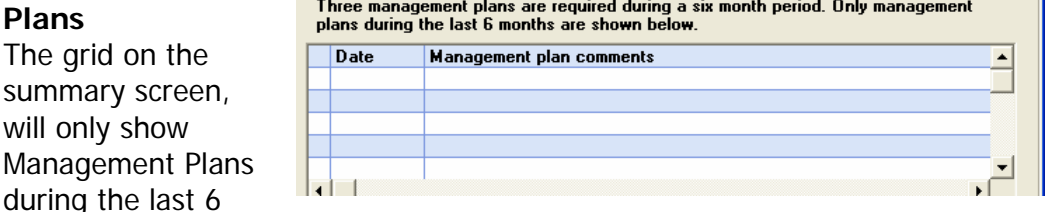

months irrespective of the number of Management Plans done.

If there are less than 3 Management Plans in the last 6 months a red indicator will be visible. 3 Management Plans should be recorded during a 6 month period (within the current episode of care).

#### A Management Plan can be recorded here.

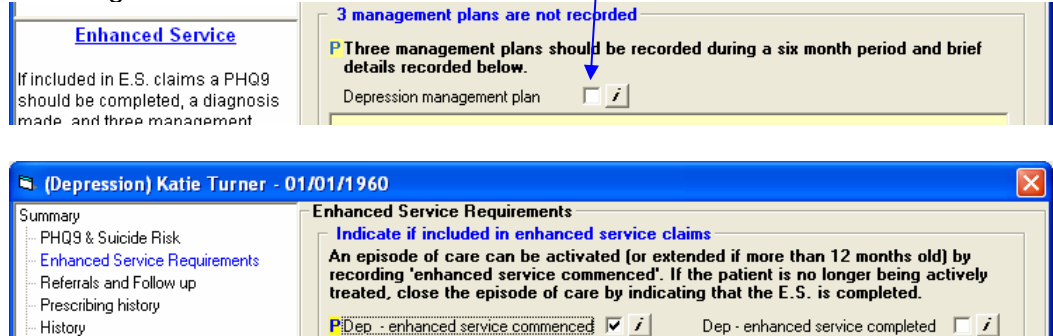

 $\blacktriangleright$  **C** Depression screening using questions completed  $\blacktriangleright$  **7** PHQ-9 Assessment - Guided Self <mark>Helm</mark>  $\Box$  ppuon.  $\overline{\mathcal{L}}$ Also on this screen, there's a red 'C' on a yellow background beside "depression screening using questions completed". This is not required for payment for this Enhanced Service, but it is a QOF requirement, which can be

recorded here.

≐- Documentation

Depression Guidelines Guidence for PHQ9

#### **HI Depression Overview -** last updated Friday, 27 March 2009

## **Referrals and Follow-ups**

In the Referrals and Follow-ups screen, there's a section for recording any contributing factors to Depression and below this, there's also a section for any referrals.

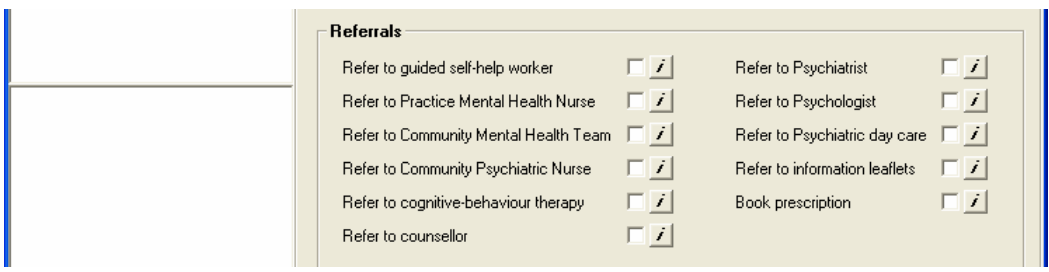

## **Depression Exceptions**

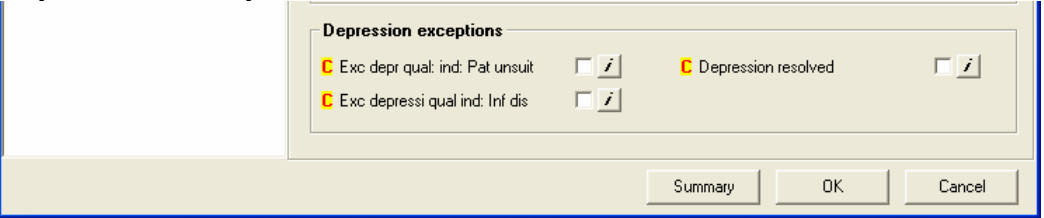

In Depression exceptions, just for convenience, we have included contract indicators to allow recording for QOF although this data is not criterion for this enhanced service.

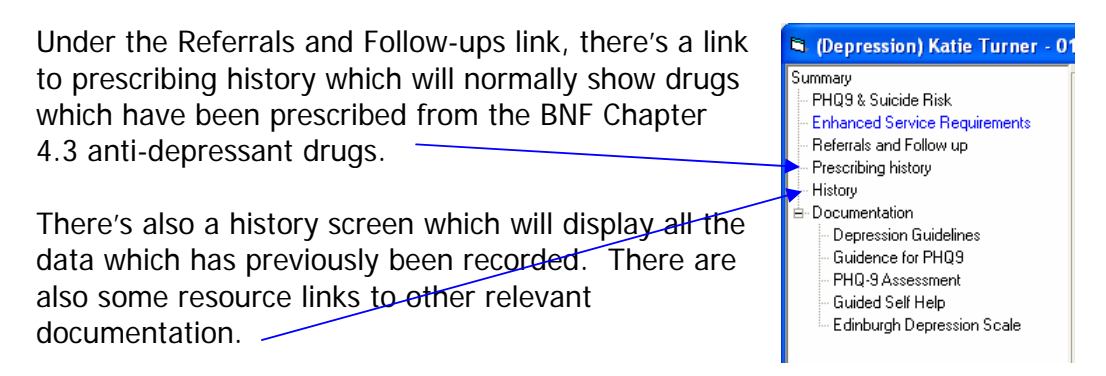

## **HI Depression Overview -** last updated Friday, 27 March 2009

## **Episode of Care Extension**

If a patient has already received a 12 month episode of care which lapsed and was then extended by an additional 12 months, then it's not necessary to re-record the PHQ9 or the diagnosis. The only requirement is that 3 Management Plans need to be recorded during a 6 month period within the Financial Year in which the claim is being made.

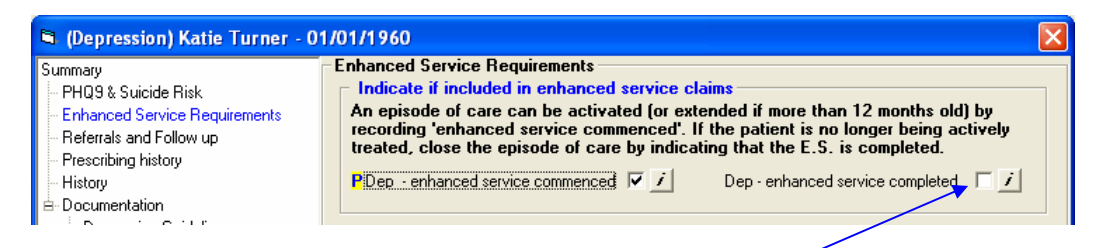

Again, if the patient has received a 12 month episode of care which has lapsed and there have been no Management Plans recorded at all within the previous 6 months, then the episode of care should not be extended because the patient has not been actively treated during this time.

The action which should be taken is to close the episode of care by ticking the 'Enhanced Service complete' tick box, removing the patient from the Enhanced Service.

If the patient requires treatment again in the future, then the complete process must be restarted. That is, a new episode of care must be commenced by going **back on to the Enhanced Service**, and the following must also be re-recorded: a new PHQ9, diagnosis, and 3 Management Plans during a 6 month period within the episode of care.

# **SV Tool**

Depression Patients displayed on the SV tool are split into 3 categories, Active Patients, Inactive Patients and Enhanced Service Complete.

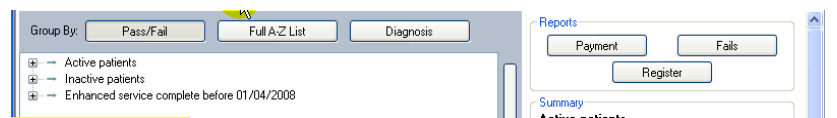

Active patients are those who either commenced, have had their episode of care extended, or have completed during the last year.

Inactive patients are those who have not had their episode of care extended or completed in the last year. Even if an inactive patient is meeting all the payment criteria a claim will still not be generated unless the episode of care has been extended or completed.

'Enhanced service complete' lists all patients who completed the enhanced service prior to the beginning of the current financial year.

## **Data entry (GPass and Vision users only)**

All patients who are currently on the depression enhanced service can have 'depression enhanced service completed' recorded onto their clinical record directly from the SV Tool. In order to use this data entry feature, the clinical system needs to be set in the SV Tool settings under 'practice details'.

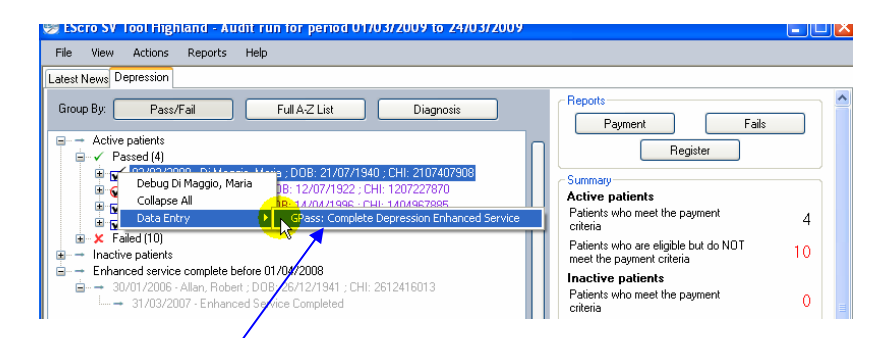

So we need to  $\sqrt{\frac{1}{2}}$  dentify the patient we wish to record as having 'depression enhanced service complete', - right-click on their name in the list which will then display a context menu, go to the Data entry item and select "Complete Depression Enhanced Service"

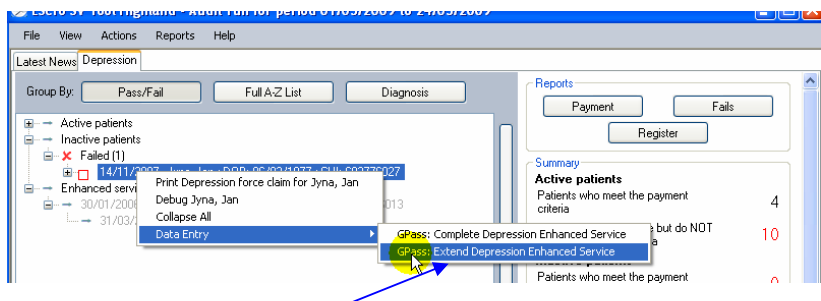

In addition, for inactive patients who have had a management plan recorded within the last 6 months, we also have the option to record "Extend Depression Enhanced Service"

When either of the above options is selected a confirmation pop up box is displayed which will also allow us to select the date on which we wish to record the read code. Inactive patients which have either of these read codes recorded will move into the active patients list.

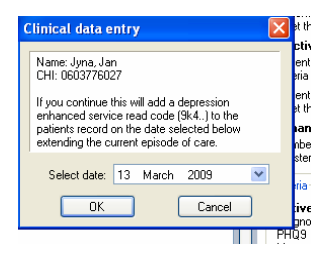

Please remember that once data has been recorded, the results may not be visible until the reporting database has been updated and then the SV Tool has been run again.

## **Management plans**

If a patient has had less than 3 management plans in the previous year, and therefore no claim was made, existing management plans may be valid for the following year, providing the requirement of having the 3 within a 6 month period is met.

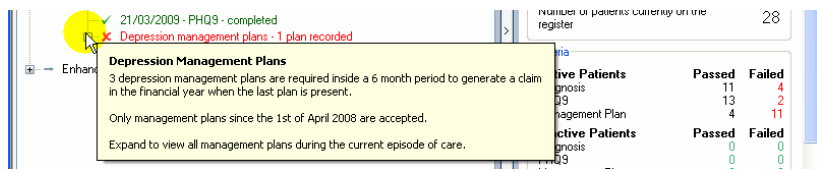